# **Spring Boot & Containers** Do's & Don'ts

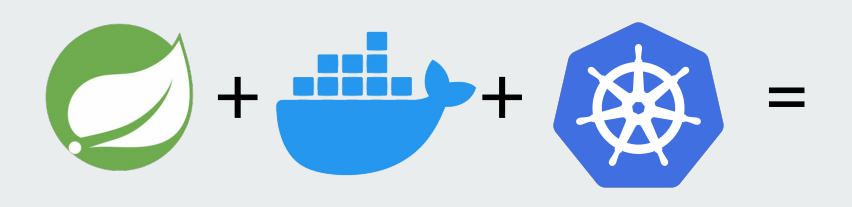

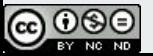

Julien Wittouck - @CodeKaio

## **Salut St Moi c'est Julien**

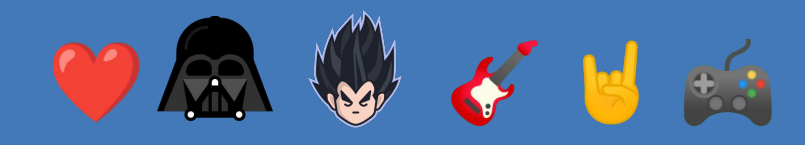

**Freelance @CodeKaio Associé @Ekité Teacher @univ-lille**

*Speaker* (DevFest **Lille - Sunny Tech)**

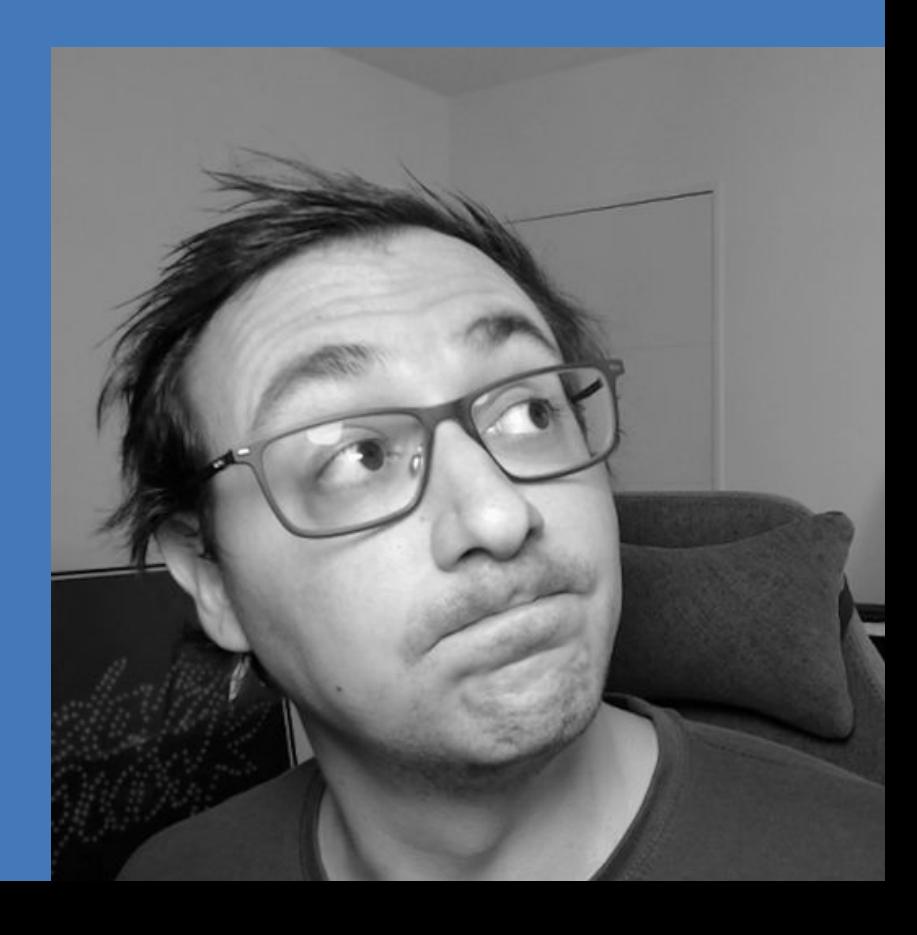

# **Pourquoi ce BBL?**

**Exécuter une application dans un container c'est facile**

# **Un Dockerfile , un jar et hop**

### **Moi qui mets mon container en prod**

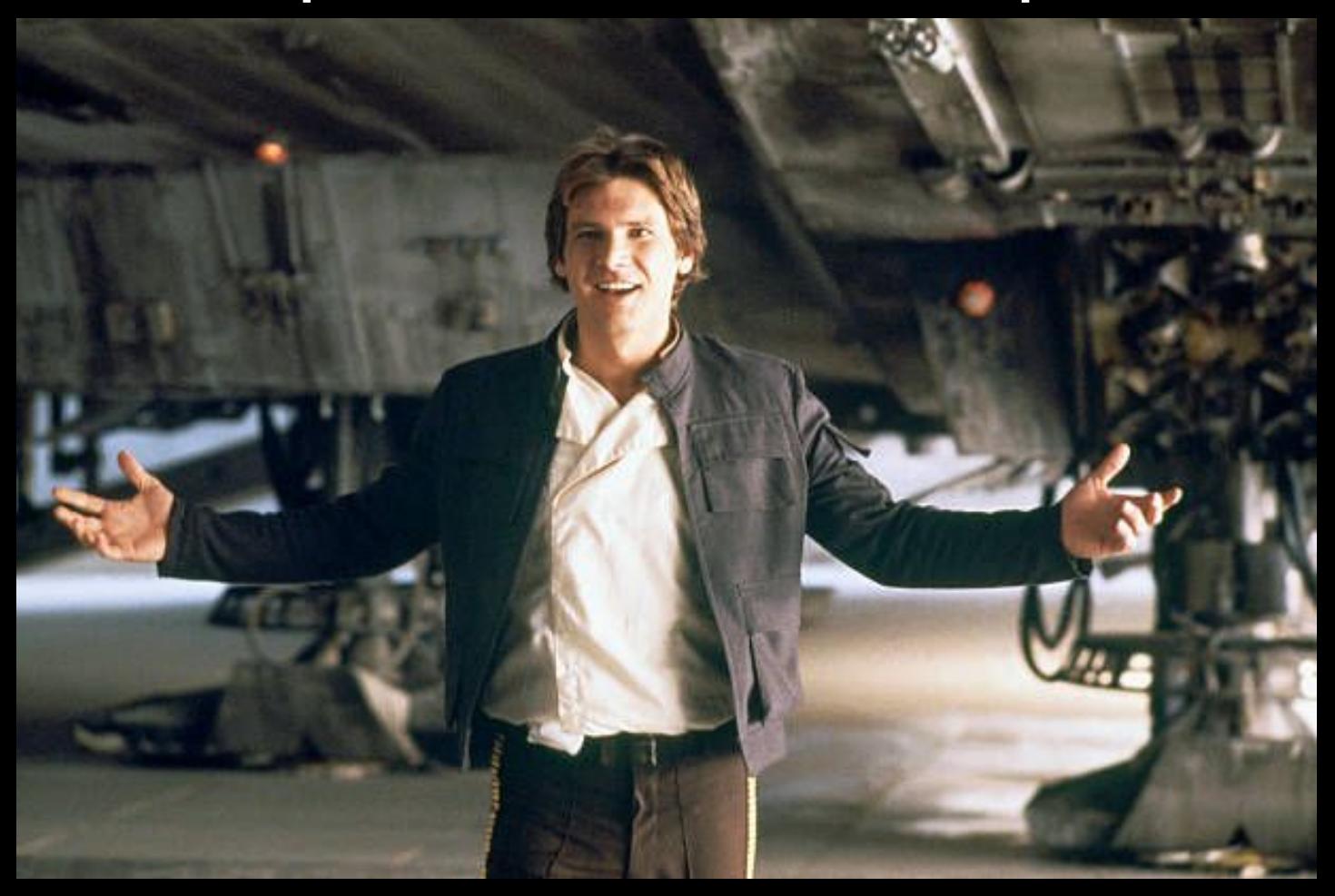

#### Les admins sys qui voient mon container en prod

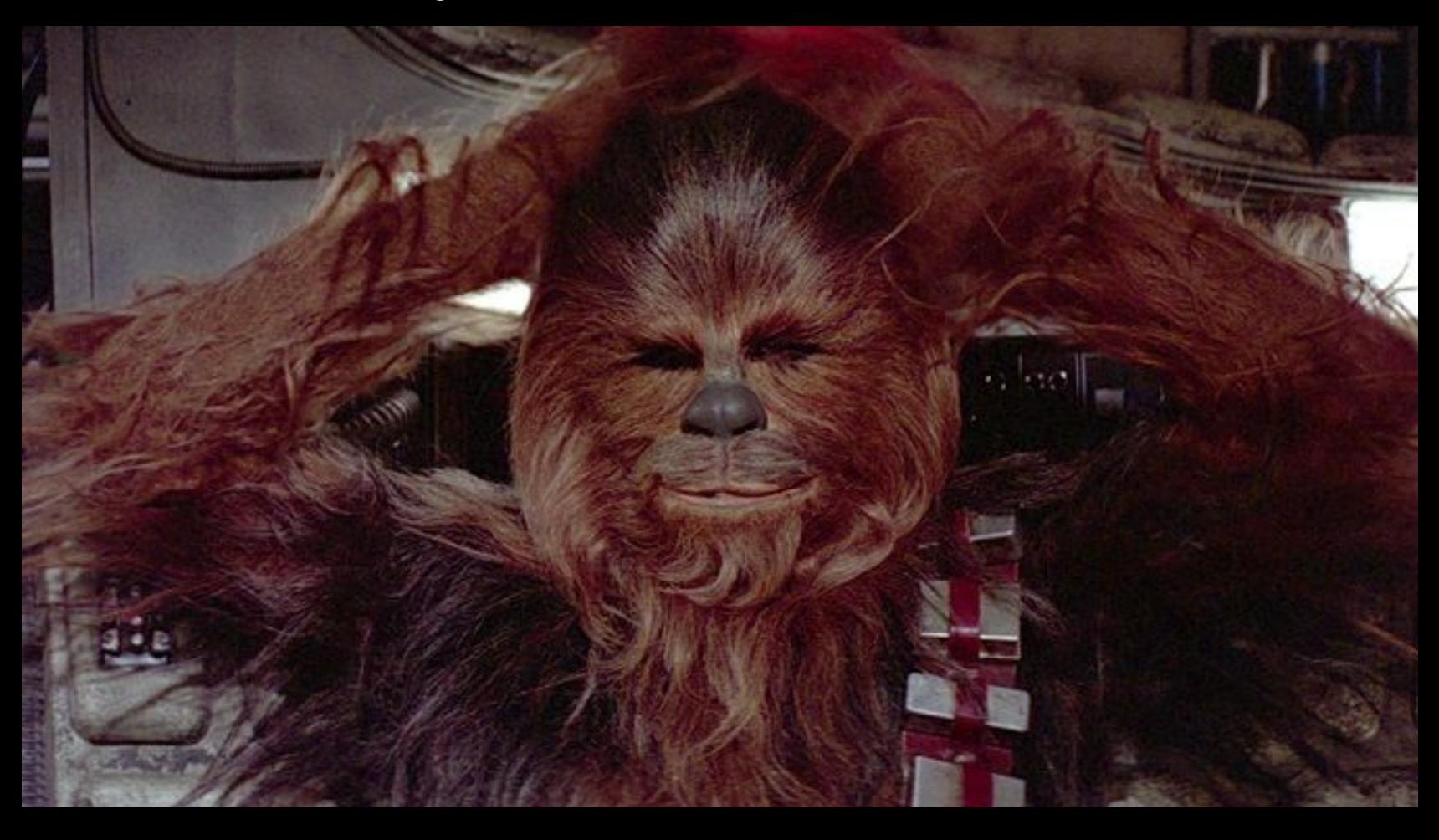

**J'écris des (mauvais) Dockerfile depuis 2015**

**J'écris du Spring Boot depuis la version 1.0 (2014)**

**Bonnes pratiques Spring Boot & Containers**

# **3 parties**

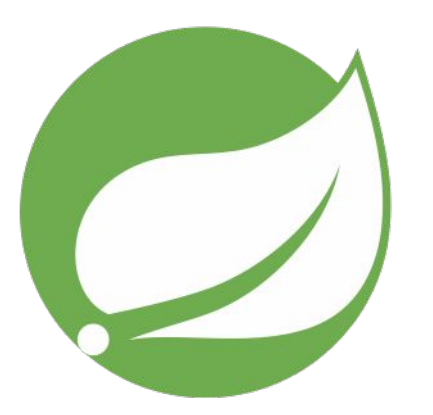

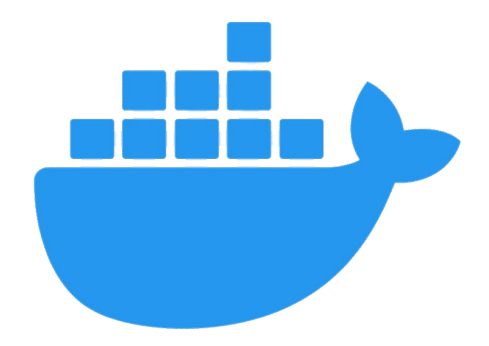

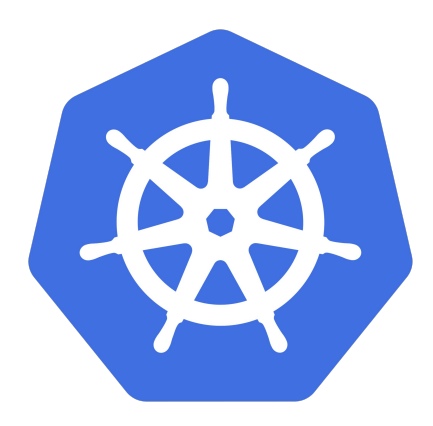

#### **Spring Boot, Docker et Kubernetes - c'est facile**

#### Dockerfile

...

FROM eclipse-temurin:17-jre COPY target/incom-4.5.0.jar app.jar ENTRYPOINT ["java","-jar","app.jar"]

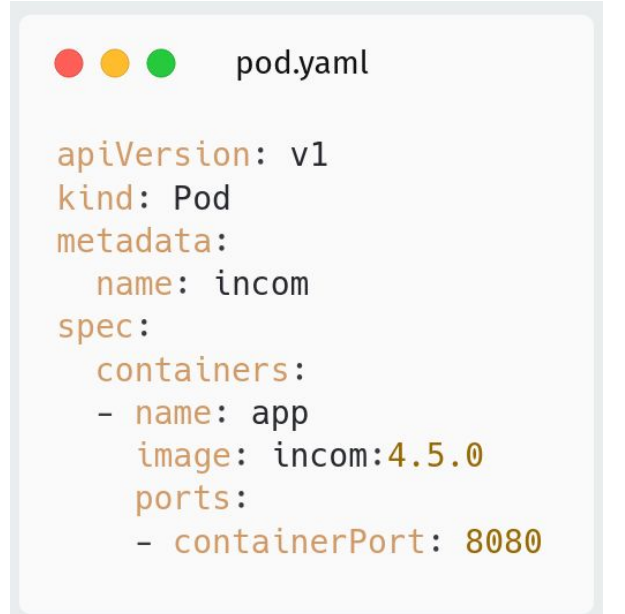

#### **Spring Boot, Docker et Kubernetes - C'est compliqué**

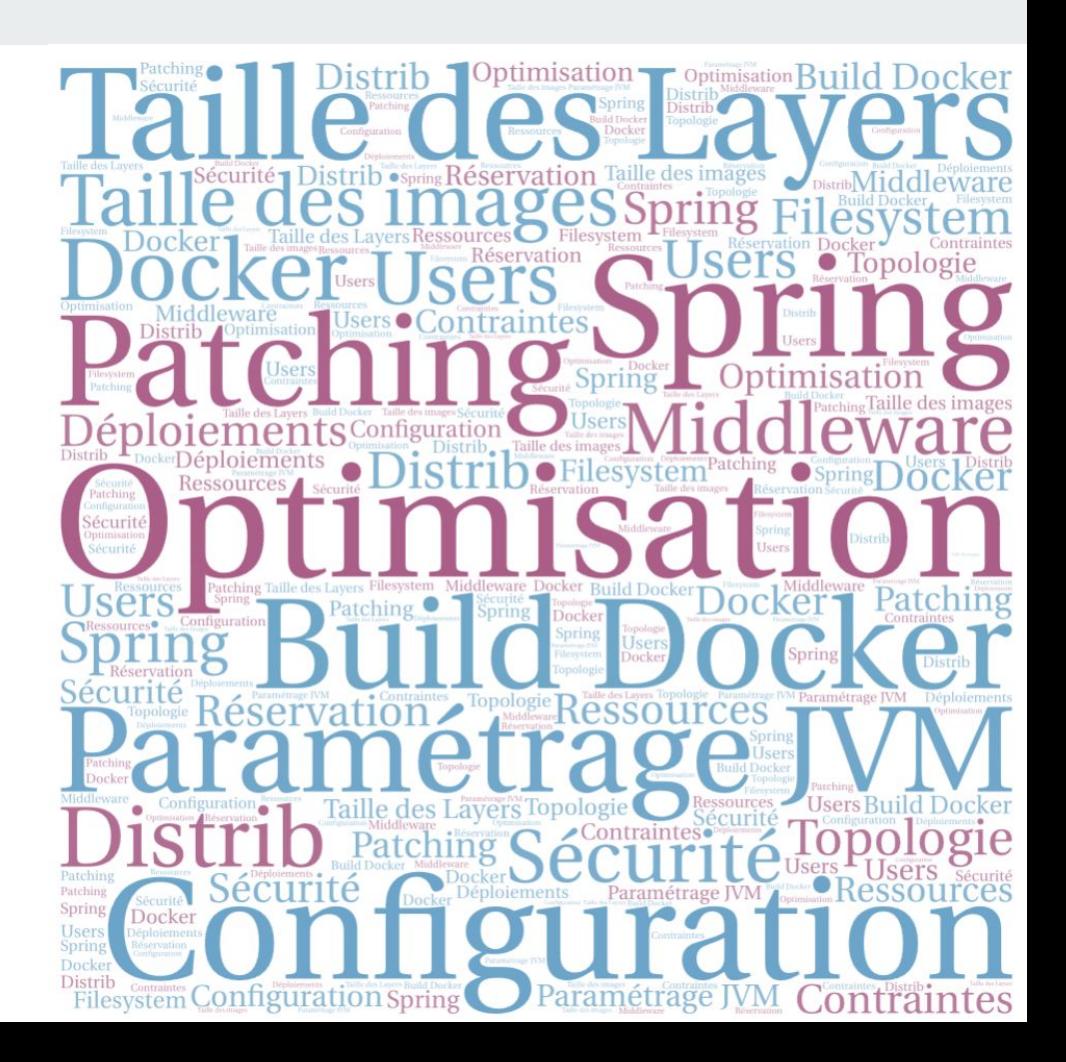

#### **Spring Boot, Docker** et Kubernetes - C'est compliqué

#### $\bullet\bullet\bullet$

FROM eclipse-temurin:17-idk-alpine as build WORKDIR /workspace/app

 $C$ OPY mvn $w$ . COPY .mvn .mvn COPY pom.xml. COPY src src

RUN --mount=type=cache,target=/root/.m2 ./mvnw install -DskipTests RUN mkdir -p target/dependency && (cd target/dependency; jar -xf ../\*.jar)

FROM eclipse-temurin:17-jdk-alpine VOLUME /tmp ARG DEPENDENCY=/workspace/app/target/dependency COPY --from=build \${DEPENDENCY}/BOOT-INF/lib /app/lib COPY --from=build \${DEPENDENCY}/META-INF /app/META-INF COPY --from=build \${DEPENDENCY}/BOOT-INF/classes /app ENTRYPOINT ["java","-cp","app:app/lib/\*","hello.Application"]

#### **Spring Boot, Docker et Kubernetes - C'est compliqué**

#### $\bullet\bullet\bullet$

 $\{ \{- \text{ end } \} \}$ 

```
apiVersion: apps/v1
kind: Deployment
metadata:
 name: {{ include "lol.fullname" . }}
 labels:
   {{- include "lol.labels" . | nindent 4 }}
spec:{{- if not .Values.autoscaling.enabled }}
 replicas: {{ .Values.replicaCount }}
  {f - end}selector:
   matchLabels:
     {{- include "lol.selectorLabels" . | nindent 6 }}
  template:
   metadata:
     {{- with .Values.podAnnotations }}
     annotations:
       {f - toYam1 .} nindent 8 }}
     {f - end }labels:
       {{- include "lol.selectorLabels" . | nindent 8 }}
    spec:
     {{- with .Values.imagePullSecrets }}
     imagePullSecrets:
       {f - toYam1 .} nindent 8 }}
     {f - end}serviceAccountName: {{ include "lol.serviceAccountName" . }}
      securityContext:
       {{- toYaml .Values.podSecurityContext | nindent 8 }}
     containers:
       - name: {{ .Chart.Name }}
         securityContext:
           {{- toYaml .Values.securityContext | nindent 12 }}
          image: "{{ .Values.image.repository }}:{{ .Values.image.tag | default .Chart.AppVersion }}"
          imagePullPolicy: {{ .Values.image.pullPolicy }}
          ports:
           - name: http
             containerPort: 80
             protocol: TCP
          livenessProbe:
           httpGet:
             path: /
             port: http
          readinessProbe:
           httpGet:
             path: /
             port: http
          resources:
           {{- toYaml .Values.resources | nindent 12 }}
     {{- with .Values.nodeSelector }}
     nodeSelector:
       {f - toYam1. | nindent 8 }}
     {f - end }{{- with .Values.affinity }}
     affinity:
       {f - toYaml . | nindent 8 }}
     {f - end }{{- with .Values.tolerations }}
     tolerations:
       {f - toYam1 .} nindent 8 }}
```
# **Spring Boot & JVM Bonnes pratiques**

**"Your Spring Boot app, prepare you must"**

**– Yoda, The Empire Strikes Back (1980)**

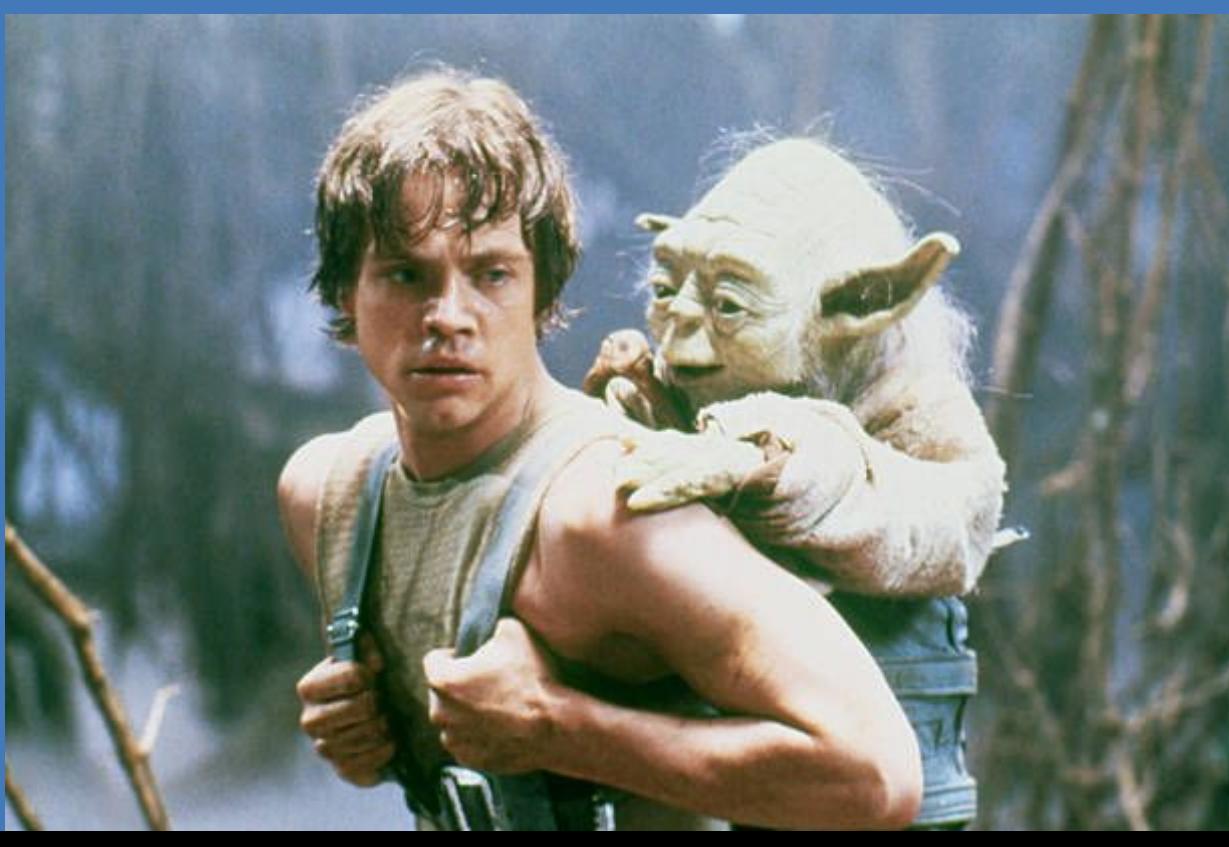

### **la configuration**

Utiliser les profils Spring

Prévoir des profil de configuration multiples:

- par environnement : local, TU, development, staging, production...
- par typologie de déploiement : on-premises, Kubernetes sur un cloud, serverless

composition de profils en fonction de l'endroit où on déploie

 $\sum$  jamais de secrets dans les properties !

#### [Doc Spring Profile Specific Files](https://docs.spring.io/spring-boot/docs/current/reference/html/features.html#features.external-config.files.profile-specific)

 $\vee$  **E** resources

**&** application.properties

o application-development.properties

application-local.properties

og application-production.properties

application-staging properties

### **les healthcheck**

Exposer des endpoint HTTP pour connaître la santé de l'application

- est-elle démarrée ?
- est-elle prête à répondre à des requêtes ? (Connexion à la BDD dispo par ex.)

#### spring-boot-starter-actuator

- utilisé par les healthcheck Docker, et par les probes Kubernetes
- peut être utilisé par les healthcheck de Load Balancing (on-premises)
- utilisé par des sondes de monitoring

### **spring-boot-starter-actuator**

Plein de endpoint cools pour débugger une appli

- */*actuator/env: récupérer la configuration
- /actuator/httpexchanges : récupérer les 100 dernières requêtes traitées
- /actuator/loggers: récupérer et modifier ( $\ddot{\bullet}$ ) la configuration des logs
- /actuator/health & /actuator/metrics : récupérer la vie de l'application
- /actuator/mappings : liste les endpoints de l'application

…

management.endpoints.web.exposure.include=\*

### **les métriques**

**Exposer des métriques techniques et fonctionnelles** 

spring-boot-starter-actuator embarque micrometer

ajout d'une dépendance pour être compatible Prometheus ou OpenMetrics

● /actuator/prometheus : liste les métriques au format Prometheus

### **les métriques**

#### **. . .**

pom.xml

<dependency> <groupId>org.springframework.boot</groupId> <artifactId>spring-boot-starter-actuator</artifactId>  $\alpha$ /dependency> <dependency> <groupId>io.micrometer</groupId> <artifactId>micrometer-registry-prometheus</artifactId>  $\alpha$ /dependency

#### **les métriques**

#### $• • •$

#### /actuator/prometheus

# HELP system\_cpu\_count The number of processors available to the Java virtual machine # TYPE system cpu count gauge system cpu count 8.0 # HELP jvm threads peak threads The peak live thread count since the Java virtual machine started or peak was reset # TYPE jvm threads peak threads gauge ivm threads peak threads 21.0 # HELP system load average 1m The sum of the number of runnable entities gueued to available processors and the number of runnable entities running on the available processors averaged over a period of time # TYPE system\_load\_average\_1m gauge system\_load\_average\_1m 0.919921875 # HELP jvm buffer total capacity bytes An estimate of the total capacity of the buffers in this pool # TYPE jvm buffer total capacity bytes gauge jvm buffer total capacity bytes{id="mapped - 'non-volatile memory'", } 0.0 jvm\_buffer\_total\_capacity\_bytes{id="mapped",} 0.0 jvm\_buffer\_total\_capacity\_bytes{id="direct",} 16384.0 # HELP jvm\_gc\_max\_data\_size\_bytes Max size of long-lived heap memory pool # TYPE jvm\_gc\_max\_data\_size\_bytes\_gauge jvm\_gc\_max\_data\_size\_bytes 1.6768827392E10 # HELP executor queued tasks The approximate number of tasks that are queued for execution # TYPE executor queued tasks gauge executor queued tasks{name="applicationTaskExecutor",} 0.0 # HELP jvm memory max bytes The maximum amount of memory in bytes that can be used for memory management # TYPE ivm memory max bytes gauge jvm\_memory\_max\_bytes{area="heap",id="G1 Survivor Space",} -1.0 jvm\_memory\_max\_bytes{area="heap",id="G1 0ld Gen",} 1.6768827392E10 jvm\_memory\_max\_bytes{area="nonheap", id="Metaspace", } -1.0 jvm\_memory\_max\_bytes{area="nonheap",id="CodeCache",} 5.0331648E7 jvm\_memory\_max\_bytes{area="heap",id="G1 Eden Space",} -1.0 jvm\_memory\_max\_bytes{area="nonheap",id="Compressed Class Space",} 1.073741824E9 # HELP http\_server\_requests\_active\_seconds\_max # TYPE http server requests active seconds max gauge http\_server\_requests\_active\_seconds\_max{exception="none",method="GET",outcome="SUCCESS",status="200",uri="UNKNOWN", } 0.00874405 # HELP http\_server\_requests\_active\_seconds # TYPE http\_server\_requests\_active\_seconds summary http\_server\_requests\_active\_seconds\_active\_count{exception="none",method="GET",outcome="SUCCESS",status="200",uri=" UNKNOWN", } 1.0 http\_server\_requests\_active\_seconds\_duration\_sum{exception="none",method="GET",outcome="SUCCESS",status="200",uri=" UNKNOWN", } 0.008720054 # HELP system\_cpu\_usage The "recent cpu usage" of the system the application is running in # TYPE system\_cpu\_usage gauge system\_cpu\_usage 0.0 # HELP jvm\_threads\_states\_threads The current number of threads # TYPE jvm\_threads\_states\_threads gauge jvm\_threads\_states\_threads{state="runnable",} 7.0 jvm\_threads\_states\_threads{state="blocked",} 0.0 jvm\_threads\_states\_threads{state="waiting",} 11.0 jvm threads states threads{state="timed-waiting", } 3.0 ivm threads states threads{state="new", } 0.0 jvm\_threads\_states\_threads{state="terminated",} 0.0 # HELP jvm\_memory\_committed\_bytes The amount of memory in bytes that is committed for the Java virtual machine to # TYPE jvm\_memory\_committed\_bytes gauge jvm\_memory\_committed\_bytes{area="heap",id="G1 Survivor Space",} 8388608.0 jvm\_memory\_committed\_bytes{area="heap", id="G1 Old Gen", } 5.0331648E7 jvm\_memory\_committed\_bytes{area="nonheap",id="Metaspace",} 3.3161216E7 jvm\_memory\_committed\_bytes{area="nonheap",id="CodeCache",} 9895936.0 jvm\_memory\_committed\_bytes{area="heap", id="G1 Eden Space", } 8.388608E7 jvm\_memory\_committed\_bytes{area="nonheap",id="Compressed Class Space",} 4784128.0 # HELP jvm\_threads\_live\_threads The current number of live threads including both daemon and non-daemon threads # TYPE jvm\_threads\_live\_threads gauge jvm\_threads\_live\_threads 21.0

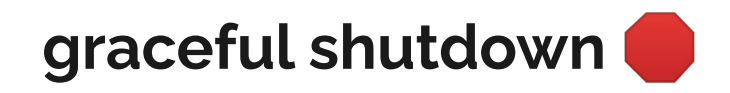

Configurer l'application pour qu'elle s'éteigne proprement, en terminant les dernières requêtes HTTP en cours de traitement

Permettra de faire des déploiement en Rolling Update sans coupure de service

server.shutdown=graceful

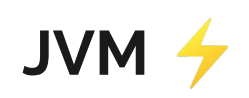

Ayez conscience des besoins de votre application CPU/RAM:

- vos futurs paramètres -Xms et -Xmx
- vos futurs resources.requests/limits.cpu/memory Kubernetes

Faites des tirs de performance pour les découvrir ou les valider

#### **native-image**

**Expérimentez le build d'image native** 

 $\rightarrow$ : booste le temps de démarrage des applications (qq millisecondes !)

- $\Lambda$ : attention aux limitations de Spring Boot
- $\bigwedge$ : coût de compilation élevé
- $\blacksquare$ : avec GraalVM community, uniquement le GC Serial

<https://docs.spring.io/spring-boot/docs/current/reference/html/native-image.html>

# **Spring Boot & JVM Les pièges à éviter**

#### **"It's a trap"**

**– Admiral Ackbar, Return of the Jedi (1983)**

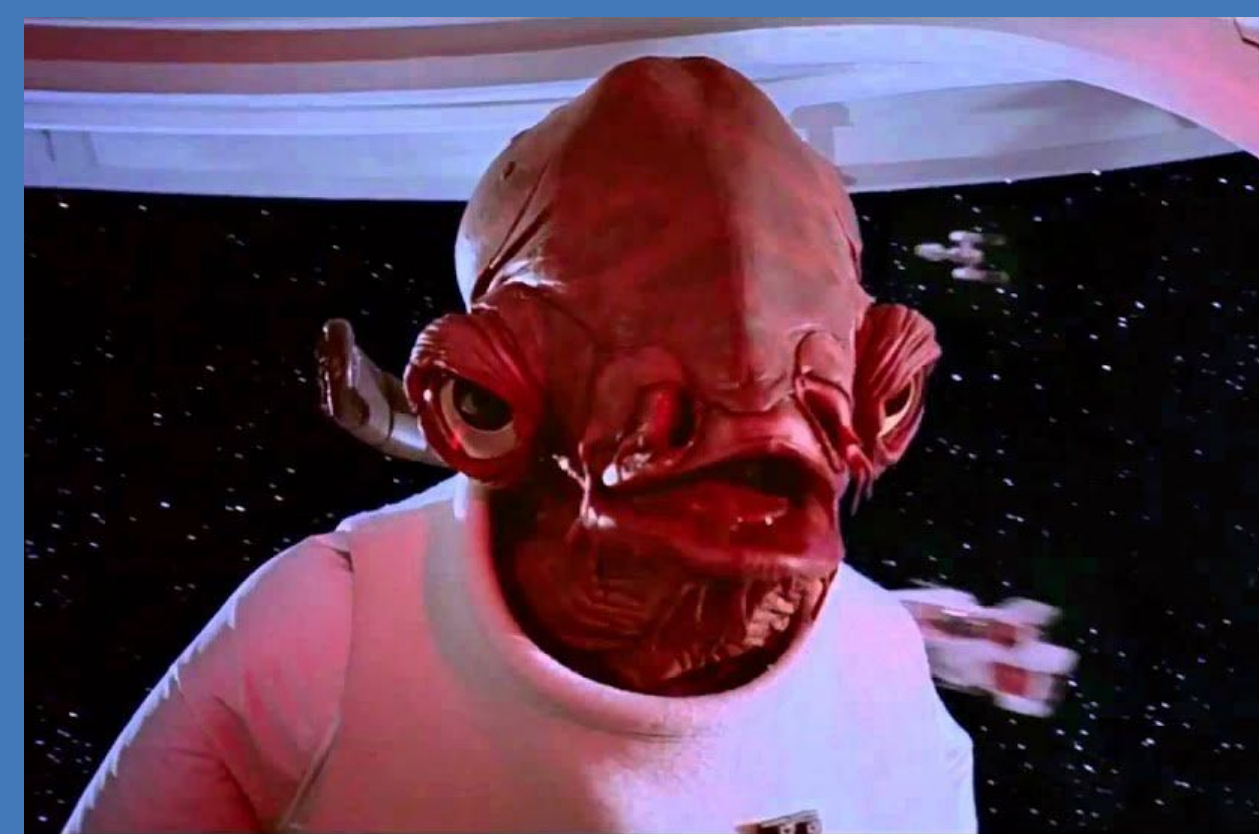

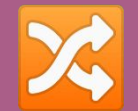

# **stream.parallel()**

# **CompletableFuture.run()/supply()**

#### **ForkJoinPool, on oublie**

Parallélisme par défaut = nombre de CPU "visibles" par la JVM

Usage de stream.parallel() à bannir

Aucun contrôle sur le pool utilisé, peut être contre productif si le pool ne contient que 2 threads !

CompletableFuture peut être utilisé en contrôlant le pool de threads utilisé.

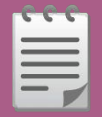

# **new File()**

# **new FileOutputStream()**

#### **Filesystem, on oublie**

Les containers sont volatiles Créés/supprimés au bon vouloir des orchestrateurs. Le filesystem ne persiste pas, sauf gestion de volumes.

Limiter l'adhérence des applications au filesystem

Pour le code générant des fichiers (exports PDF, XLS), manipuler des InputStream/OutputStream qui pointent vers des buckets par exemple.

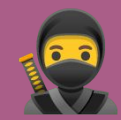

# **https://incom.net/actuator/env**

#### **spring-boot-starter-actuator sur 8080, on oublie**

Attention à l'exposition de l'actuator

 Utiliser un port différent pour exposer l'actuator ou configurer spring-security sur les endpoints (facile à faire, mais rend l'usage vraiment compliqué)

server.port=8080 management.server.port=9090

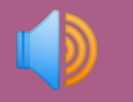

### **<Appenders> <File name="MyFile" fileName="logs/app.log"> </File> </Appenders>**

#### **logger sur le filesystem, on oublie**

Pratique en VMs, couplé à une centralisation À laisser tomber en container. (pas d'adhérence au filesystem)

Logger sur la console stdout/stderr

Logger sur le filesystem du container implique:

- un filesystem dispo en écriture
- un outil pour extraire les logs du container (déployé en sidecar k8s $\langle \cdot \rangle$ )
- $\bullet$  docker log et kubectl log qui ne marchent pas !

 Prévoir une configuration double avec des profils différents si l'application est hybride.

### trop de trucs dans application.properties/yaml

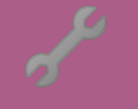

#### **application.properties/yaml**

Ces fichiers contiennent les propriétés qui sont communes à tous les profils.

 $\blacktriangleright$  interdit d'y mettre des properties d'un environnement de dev.

Privilégiez la création d'un profil Spring 'local' par exemple.

[Doc Spring Externalized Configuration](https://docs.spring.io/spring-boot/docs/current/reference/html/features.html#features.external-config) à connaître par

#### application.properties/yaml

1. Default properties (specified by setting SpringApplication.setDefaultProperties).

- 2. @PropertySource annotations on your @Configuration classes. Please note that such property sources are not added to the Environment until the application context is being refreshed. This is too late to configure certain properties such as logging.\* and spring.main.\* which are read before refresh begins.
- 3. Config data (such as application.properties files).
- 4. A RandomValuePropertySource that has properties only in random.\*.
- 5 OS environment variables
- 6. Java System properties (System.getProperties()).
- 7. JNDI attributes from java:comp/env.
- 8. ServletContext init parameters.
- 9. ServletConfig init parameters.
- 10. Properties from SPRING APPLICATION JSON (inline JSON embedded in an environment variable or system property).
- 11. Command line arguments.
- 12. properties attribute on your tests. Available on @SpringBootTest and the test annotations for testing a particular slice of your application.
- 13. @TestPropertySource annotations on your tests.
- 14. Devtools global settings properties in the \$HOME/.config/spring-boot directory when devtools is active.

#### application.properties/yaml

- 1. Application properties packaged inside your jar (application.properties and YAML variants).
- 2. Profile-specific application properties packaged inside your jar (application-{profile}. properties and YAML variants).
- 3. Application properties outside of your packaged jar (application.properties and YAML variants).
- 4. Profile-specific application properties outside of your packaged jar (application-{profile}. properties and YAML variants).
# **Docker Bonnes pratiques**

**"Would it help if I got out and push your container image ?"**

**– Leia, The Empire Strikes Back (1980)**

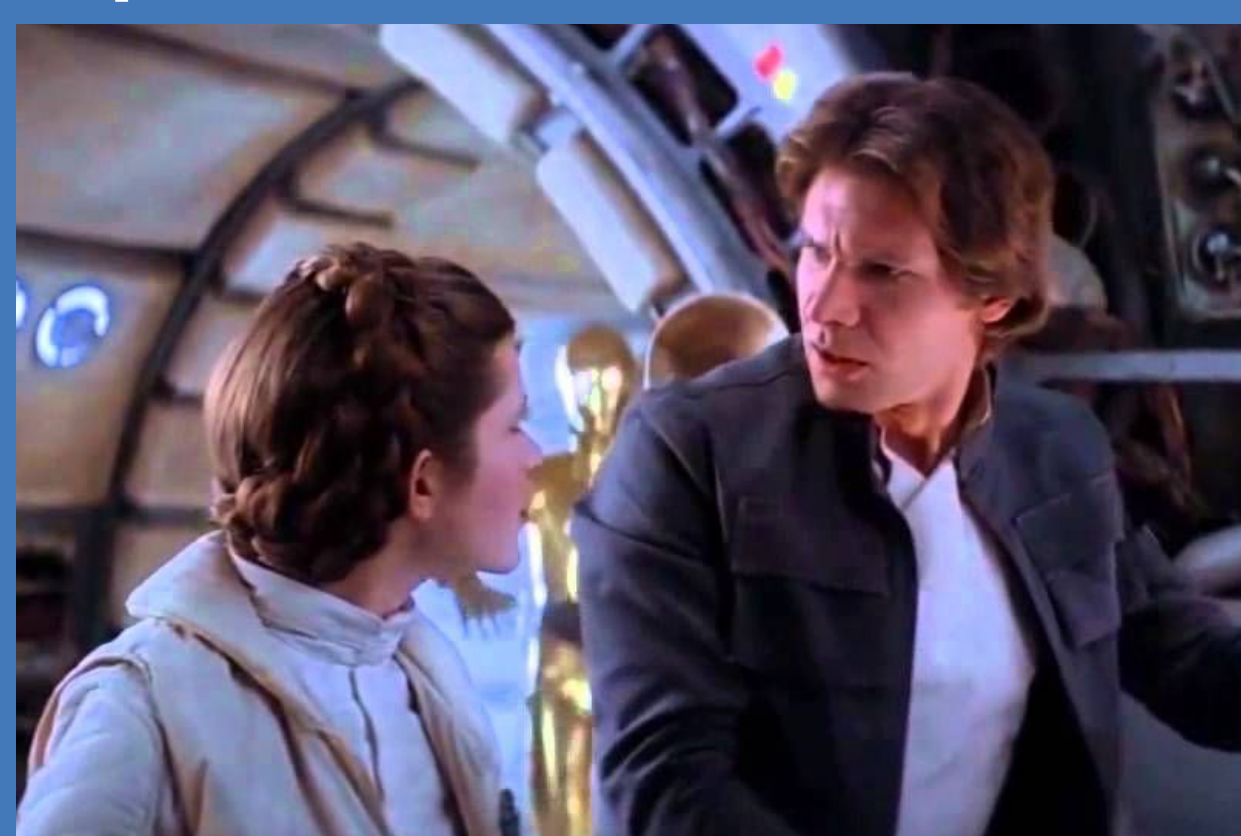

### **Partir d'un Dockerfile simple, et l'améliorer**

Un bon guide : <https://spring.io/guides/topicals/spring-boot-docker/>

**Dockerfile** qui contient un jar **Dockerfile** multi-layers **Dockerfile** multi-layer et multi-stage

## **Dockerfile simple (simpliste)**

Une image  $\sqrt{2}$ , un fat-jar  $\sqrt{2}$  buildé par maven et hop

Dockerfile

```
FROM eclipse-temurin:17-jre
COPY target/incom-4.5.0.jar app.jar
ENTRYPOINT ["java","-jar","app.jar"]
```
### **Sélectionnez une image de base**

Les questions à se poser (avec les ops) :

? layer distribution ? ubuntu ? alpine ?

- ?  $jdk$  ? /  $jre$  ?
- $?$  version de java  $(17 ? 20 ?)$

Un bon point de départ:

clipse-temurin:17-jre

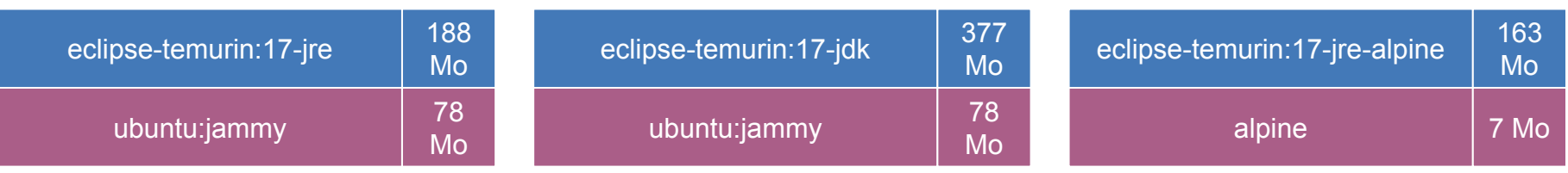

### **Optimisez vos layers**

- avoir le moins de layers possibles
- **V** layers réutilisables
- **V** petites layers
- $\rightarrow$  optimiser la construction
- ◆ optimiser le déploiement si juste un bout de code a changé

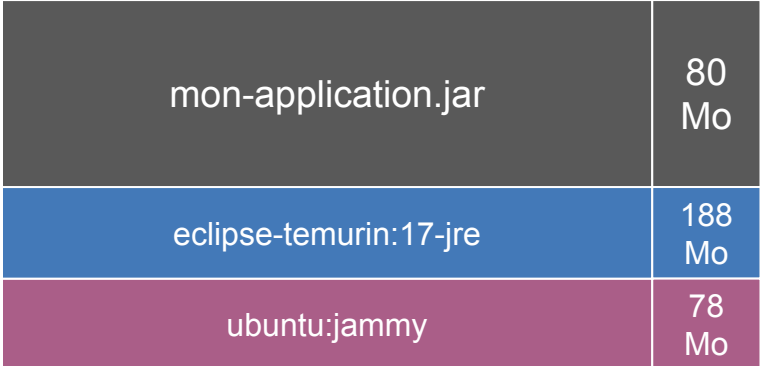

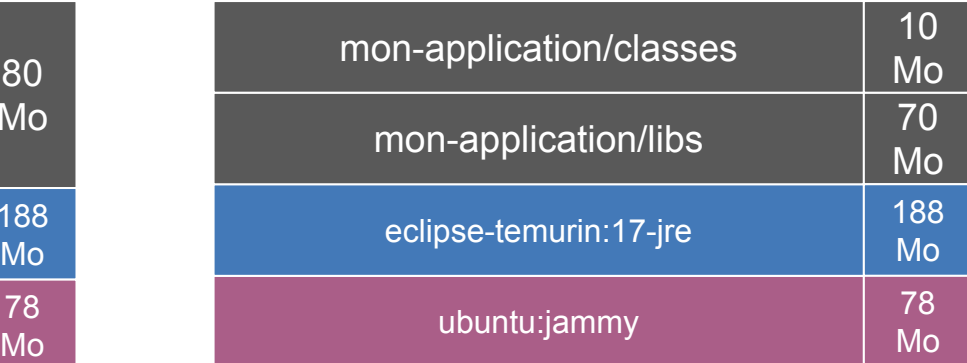

## **Dockerfile multi-layers**

On builde le fat-jar On explose le fat-jar On ajoute une layer pour :

- les libs
- les meta data
- les classes
- $\rightarrow$  On tire partie du cache Docker
- $\rightarrow$  L'appli démarre plus vite

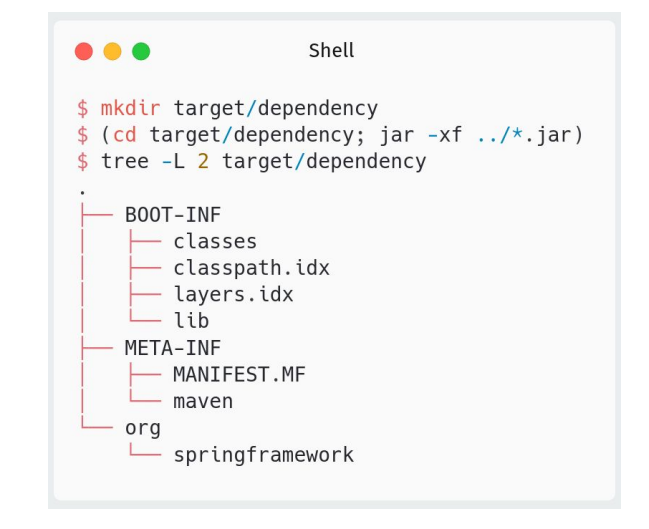

...

Dockerfile

FROM eclipse-temurin:17-jre ARG DEPENDENCY=target/dependency COPY \${DEPENDENCY}/BOOT-INF/lib /app/lib COPY \${DEPENDENCY}/META-INF /app/META-INF COPY \${DEPENDENCY}/BOOT-INF/classes /app ENTRYPOINT ["java","-cp","app:app/lib/\*","incom.Application"]

# **Dockerfile multi-layers & multi-stage**

Tout dans le Dockerfile  $\rightarrow$  Top pour la CI!

 $\ddot{\mathbf{c}}$ : presque des builds reproductibles

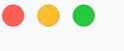

Dockerfile

FROM maven: 3-eclipse-temurin-17 as build WORKDIR /workspace/app

```
COPY pom.xml.
COPY src src
```
RUN mvn package -DskipTests RUN mkdir -p target/dependency && (cd target/dependency; jar -xf  $.$ /\*.jar)

```
FROM eclipse-temurin:17-jre
ARG DEPENDENCY=/workspace/app/target/dependency
COPY --from=build ${DEPENDENCY}/BOOT-INF/lib /app/lib
COPY --from=build ${DEPENDENCY}/META-INF /app/META-INF
COPY --from=build ${DEPENDENCY}/BOOT-INF/classes /app
ENTRYPOINT ["java","-cp","app:app/lib/*","incom.Application"]
```
### **Tirez partie du cache Docker**

- **C** Pratique pour une intégration continue
- **V** Permet de ne pas reconstruire les layers n'ayant pas été modifiées
- Fastidieux à configurer, mais ça vaut le coup<https://docs.docker.com/build/cache/backends/>

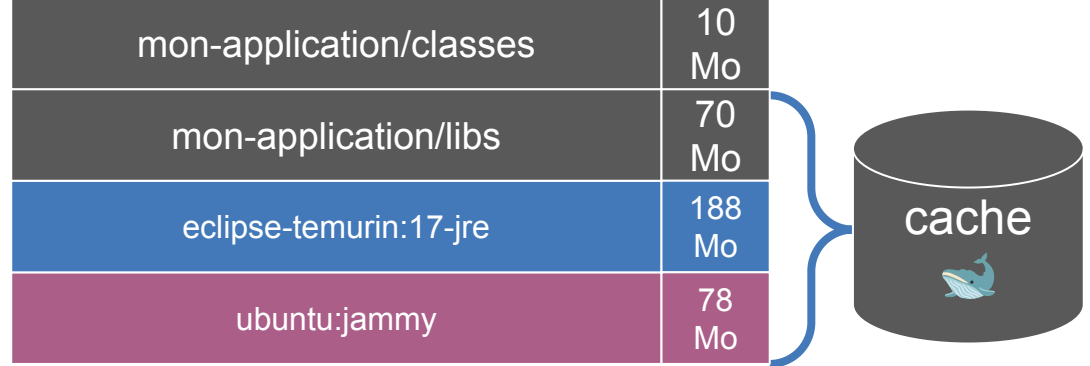

### **Remplissez votre container de Heap**

Si votre container a 2 CPU et 4Go de RAM, la JVM va réserver 1Go de heap seulement par défaut -Xms et -Xmx à 75% de la RAM allouée au container

ou

-XX:InitialRAMPercentage=75 -XX:MaxRAMPercentage=75

### 88 Q

#### Shell

 $$$  docker container run --cpus=2 --memory=4G --entrypoint java eclipse-temurin:17 '-Xlog:gc\*' '-version'  $[0.002s]$ [info][gc] Using G1  $[0.008s][\text{info}][qc,\text{init}]$  Version: 17.0.6+10 (release)  $[0.008s][\text{info}][qc,\text{init}]$  CPUs: 8 total, 2 available  $[0.008s]$ [info][qc,init] Memory: 4096M [0.008s][info][qc,init] Heap Min Capacity: 8M [0.008s][info][gc,init] Heap Initial Capacity: 64M [0.008s][info][qc,init] Heap Max Capacity: 1G

## **Attention au GC utilisé !**

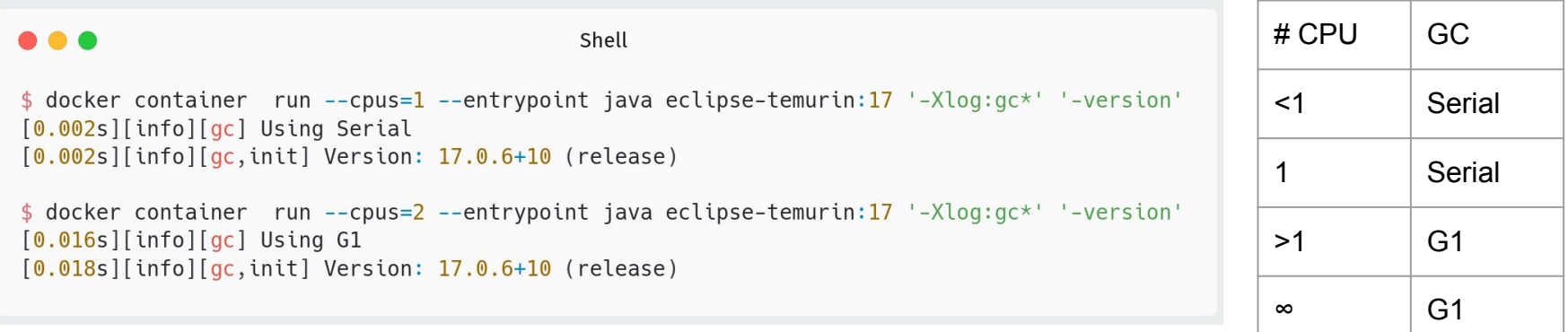

 Le ZGC n'est pas par défaut, à forcer si vous voulez l'expérimenter pour viser des temps de pause de GC plus faibles. Un bon article ici : <https://kstefanj.github.io/2021/11/24/gc-progress-8-17.html>

Attention au GC Serial si vous utilisez une image native

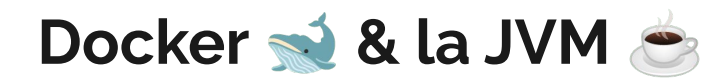

Proposez des paramètres de JVM par défaut

Positionnez la variable JAVA\_TOOL\_OPTIONS avec ces valeurs

Mettez à dispo une variable supplémentaire JAVA\_OPTS pour la customisation

Dockerfile

```
FROM eclipse-temurin:17-jre
ENV JAVA OPTS ''
ENV JAVA TOOL OPTIONS '-XX:InitialRAMPercentage=75 -XX:MaxRAMPercentage=75 -XX:useZGC'
ENTRYPOINT ['sh", "-c", "java ${}JAVA OPTS} -jar incom-1.0.0.jar"]
```
## **Versionning des images**

Utilisez le même versionning pour vos images Docker  $\rightarrow$  que pour votre application  $\mathcal{L}$ .

Une bonne idée peut-être de récupérer le champ version du pom.xml et de l'utiliser pour tagger vos images docker.

### 

Shell

- $$$  TAG= $$$ (mvn help:evaluate -Dexpression=project.version -q -DforceStdout)
- $\frac{1}{2}$  NAME= $\frac{1}{2}$ (mvn help:evaluate -Dexpression=project.artifactId -q -DforceStdout)
- \$ docker image build -t \$NAME:\$TAG.

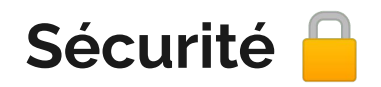

 $\blacktriangleright$  n'utilisez jamais le user root  $\blacktriangleright$ , chaque Dockerfile doit avoir une directive USER

jamais de secrets dans un Dockerfile (ça reste dans les layers)

**M** mettez à jour vos images "parentes" régulièrement préférez pointer sur des images parentes avec un tag précis, comme : eclipse-temurin:17.0.6\_10-jre

Cela rend la montée version explicite, plutôt que refaire un docker image build —no-cache

 $\vee$  extrayez un SBOM de vos images (distrib+middleware+software), vos RSO/RSSI seront contents  $\odot$ , et ce sera plus facile pour vous lors de la prochaine faille log4j

## **Autres outils de build**

**Expérimentez jib ou un buildpack** 

Ces outils permettent de construire des images Docker  $\rightarrow$ , sans avoir de Dockerfile

Ils implémentent les bonnes pratiques, c'est ça en moins à gérer de votre côté

<https://github.com/GoogleContainerTools/jib> <https://buildpacks.io/>

### **Observez vos images**

utilisez dive pour explorer vos images/layers

observer le filesystem des images en interactif afficher des axes d'optimisation

<https://github.com/wagoodman/dive>

#### $\bullet\bullet\bullet$

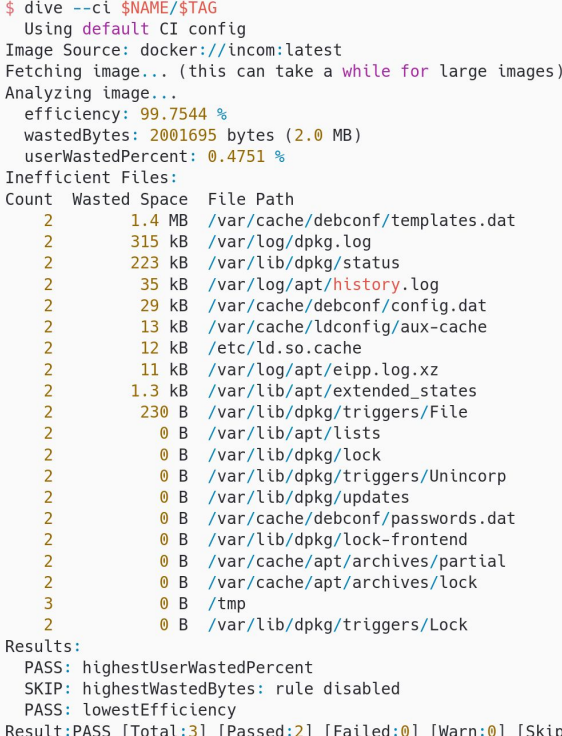

 $ped:1]$ 

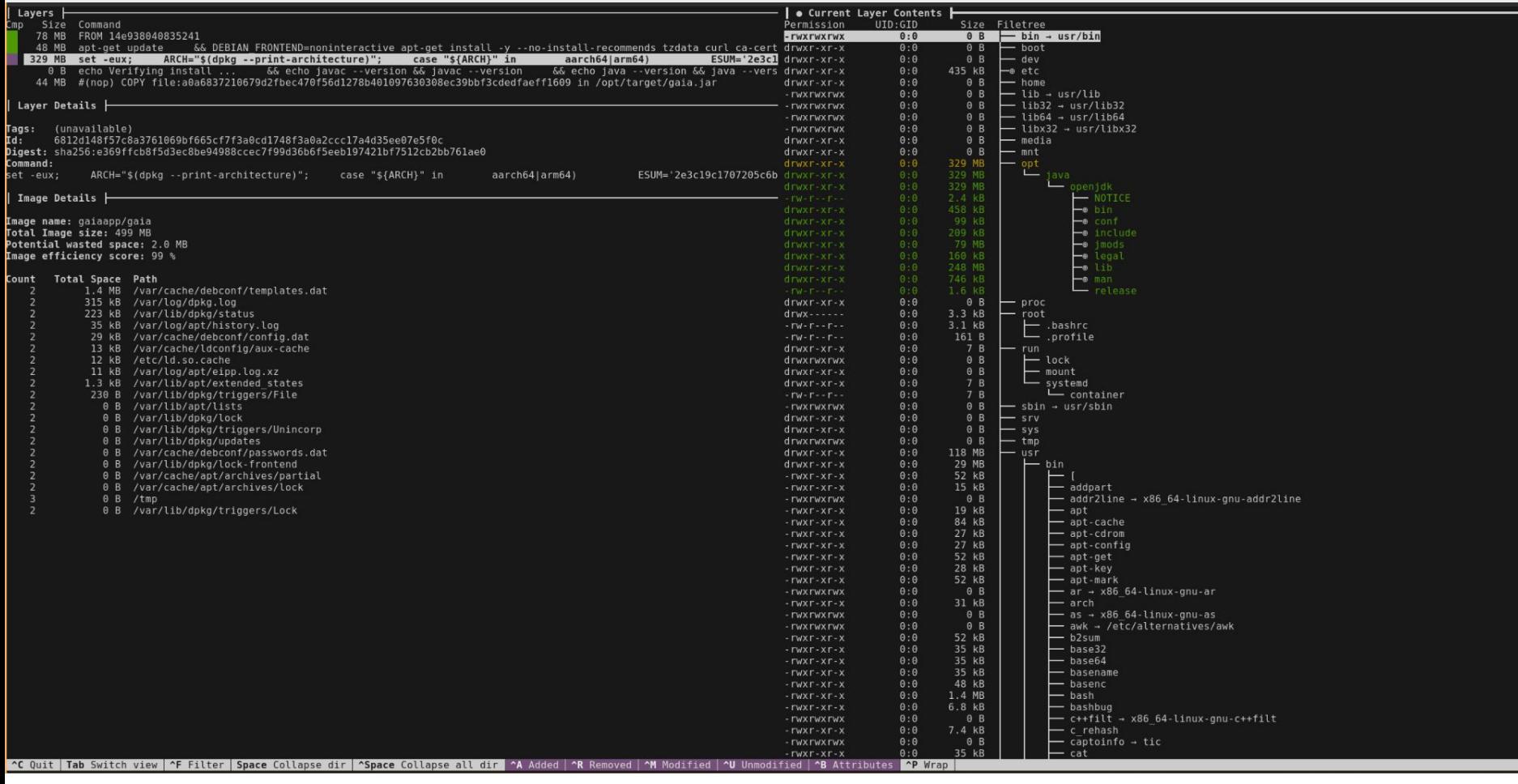

## **Scannez vos images à la recherche de CVE**

**v** utilisez trivy pour analyser vos images/layers

Listing des CVE sur toutes les layers:  $\triangledown$ : distrib  $\vee$  : appli

Va même fouiller dans les jar !

[https://aquasecurity.github.io/trivy/](https://aquasecurity.github.io/trivy/v0.40/)

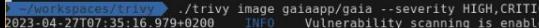

-<br>2023 - 04 - 27T07 : 35 : 16 . 979+0200<br>2023 - 04 - 27T07 : 35 : 16 . 979+0200

AL.  $2023 - 04 - 27107:35:16.979 + 0200$ 

vacneraoriity scanning is enauteu<br>If your scanning is enabled<br>Places and the state of the section of the section of the disable secret scanning<br>Please see also https://aquasecurity.github.io/trivy/v0.40/docs/secret/scannin

Detected OS: ubuntu

-<br>2023-04-27T07:35:16.984+0200 2023-04-27T07:35:16.986+0200

betected us: ubuntu<br>Detecting Ubuntu vulnerabilities...<br>Number of language-specific files: 1<br>Detecting jar vulnerabilities...

#### $2023 - 04 - 27T07 : 35 : 16.986 + 0200$ <u>qaiaapp/qaia (ubuntu 22.04)</u>

Total: 6 (HIGH: 6, CRITICAL: 0)

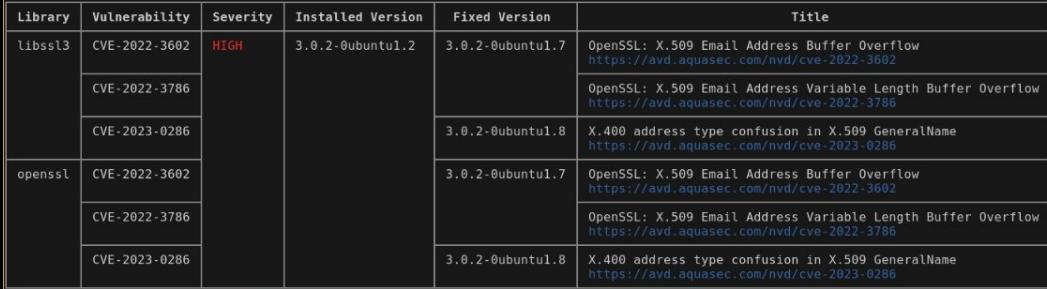

.<br>2023-04-27T07:35:16.994+0200 INFO Table result includes only package filenames. Use '--format json' option to get the full path to the package file.

#### Java (jar)

Total: 11 (HIGH: 8, CRITICAL: 3)

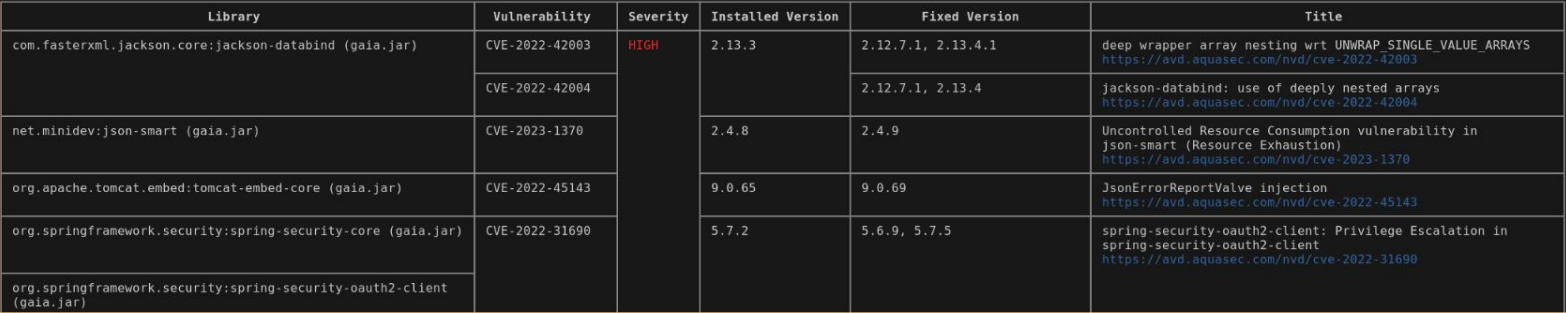

# **Docker Les pièges à éviter**

**"You'll be malfunctioning within a day, you nearsighted scrap container !"**

**– C3PO, A New Hope (1977)**

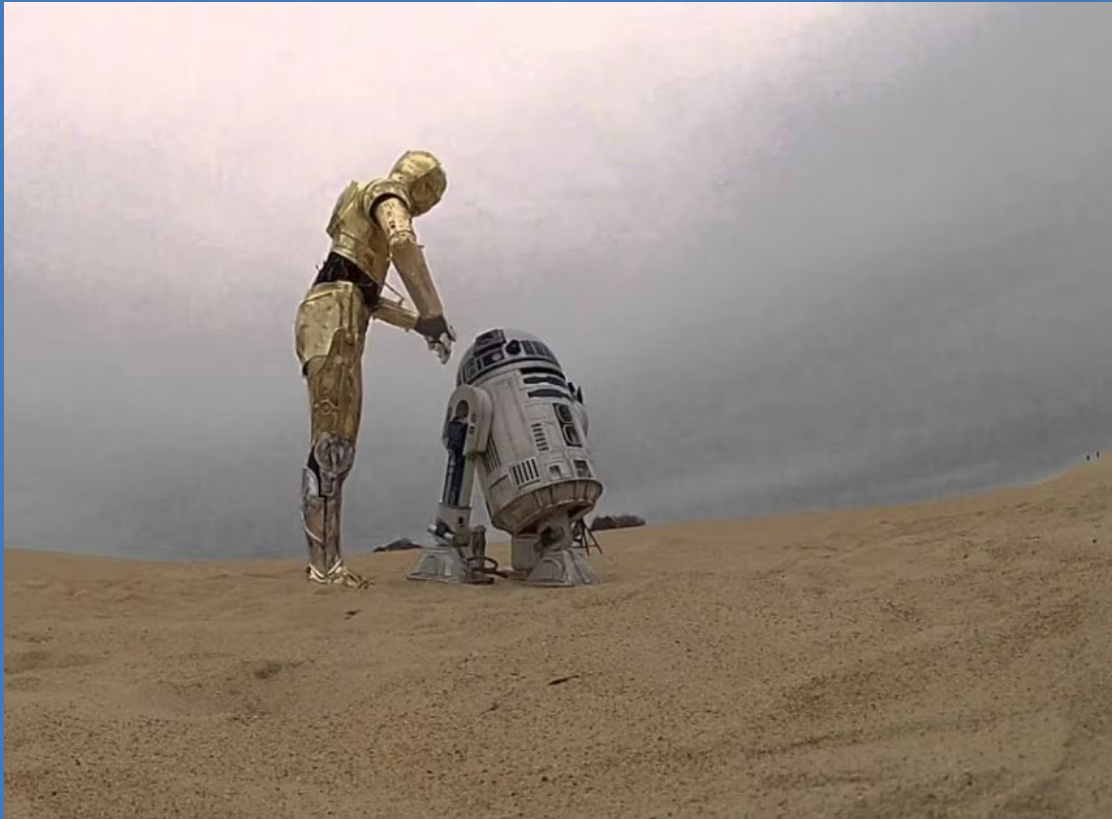

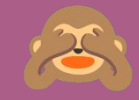

# **Pas de .dockerignore**

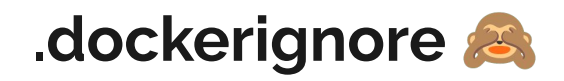

Liste les fichiers à ignorer lors de la construction de l'image Docker

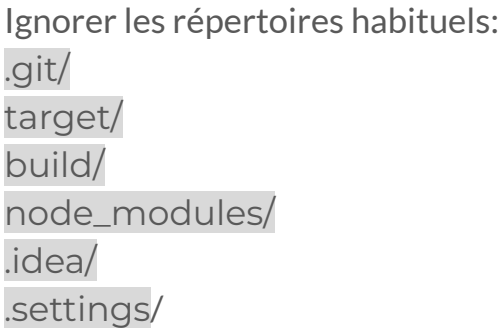

 $\rightarrow$  Booste la construction des images

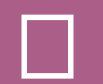

# **Chercher à tout prix à utiliser une image customisée**

### **FROM mon\_image\_custom:latest**

 Construire et maintenir une image parente nécessite beaucoup d'effort en suivi des mise à jour distribution, et middleware

Vous aurez déjà assez de travail pour suivre et monter de version vos applis en prod

Si vous avez des contraintes particulières (comme des certificats à injecter dans vos JVM), c'est obligatoire, sinon oubliez

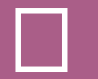

# **Chercher à tout prix à utiliser des images minimalistes (alpine)**

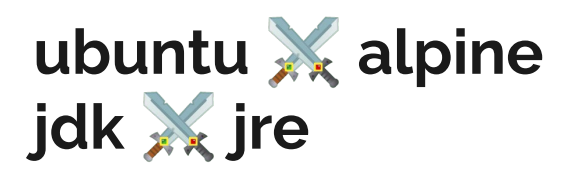

**T** Docker/Containerd optimise le stockage

une layer n'est présente qu'une fois sur le filesystem final (le node Kubernetes ou votre machine)

Penser à la prod :

Une image plus petite contiendra moins d'outils qui peuvent être utiles (curl, jfr…) Que cherche t-on à optimiser ? Les machines chez les Clouds ont un réseau performant, le stockage est peu coûteux …

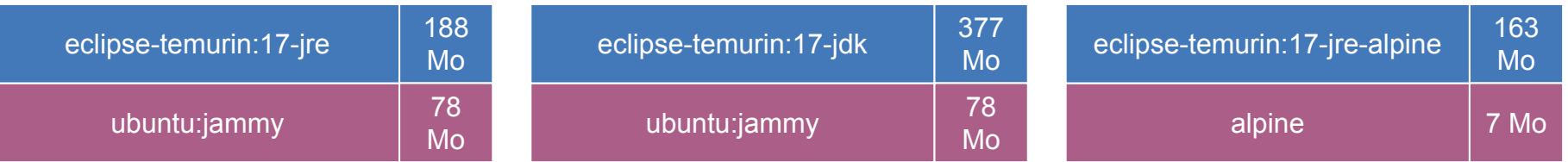

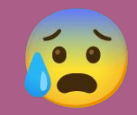

# **Se casser la tête avec DinD (Docker in Docker)**

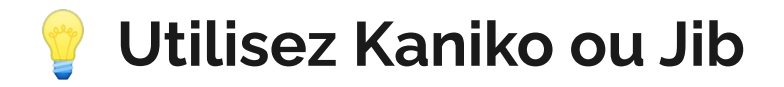

builder vos images Docker dans un cluster Kubernetes, utilisez Kaniko ou Jib:

 $\vee$  Pas besoin de docker pour builder une image **V** Fonctionne en "user-space" Linux, pas besoin d'être root

**Kaniko** "exécute" les Dockerfile comme un docker image build **Jib** crée directement une image sans avoir besoin d'un Dockerfile

<https://github.com/GoogleContainerTools/kaniko> <https://github.com/GoogleContainerTools/jib>

# **Kubernetes Bonnes pratiques**

**"Pit tit tu ti ti tuuuuuuu ti pip tu pi piiiiip ti ti"**

**– R2D2, every damn SW movie (1973-2019)**

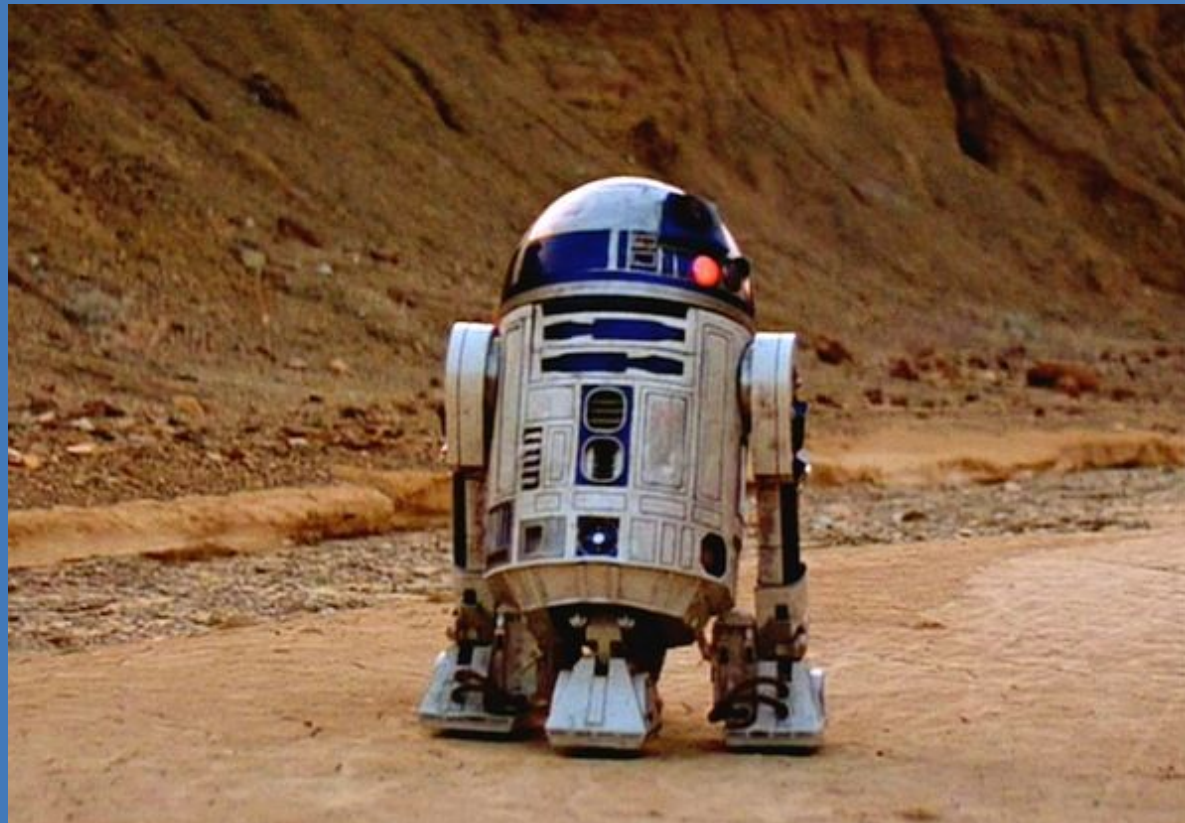

### **Utilisez des deployments, et pas des pods tous seuls**

### **Déployez vos applications dans des namespaces**

des classiques, mais toujours bon à rappeler

## **Utilisez des requests/limits**

Un bon guide : <https://learn.microsoft.com/en-us/azure/developer/java/containers/overview>

Visez une QoS "Burstable" ou "Garanteed":

**V** CPU request

V CPU limits optionnelle : permet le Burst de CPU

Memory request

 $\mathcal{V}$  Memory limit : bonne pratique pour des JVM

Personne n'aime les OutOfMemoryError  $\odot$ 

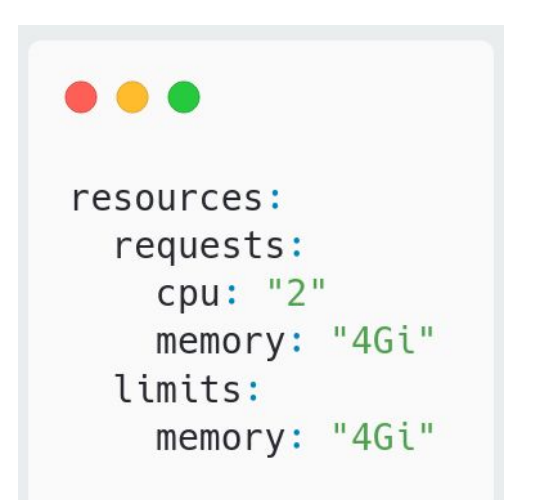

### **Chargez votre configuration avec des configMap ou des secrets**

N'hésitez pas à utiliser ces objets "natifs" Kubernetes

Les ConfigMap et Secret k8s peuvent être montés en variables d'environnement ou en fichier

Spring Boot comprend bien les variables d'environnement, et charge les fichiers dispo dans spring.config.location

[https://docs.spring.io/spring-boot/docs/current/reference/html/features.html#features.external-config.typesafe](https://docs.spring.io/spring-boot/docs/current/reference/html/features.html#features.external-config.typesafe-configuration-properties.relaxed-binding.environment-variables) [-configuration-properties.relaxed-binding.environment-variables](https://docs.spring.io/spring-boot/docs/current/reference/html/features.html#features.external-config.typesafe-configuration-properties.relaxed-binding.environment-variables) <https://docs.spring.io/spring-boot/docs/current/reference/html/features.html#features.external-config.files>

## Les secrets k8s **a** ne sont pas secrets **a**

Oui, c'est du bluff

Pour les secrets vraiment secrets, clés d'API et autres mots de passe, plusieurs solutions:

- **V**: Sealed Secrets (Bitnami) : le plus simple
- $\vee$  : Vault (Hashicorp) : le plus complexe (avec sidecar)
- : Key vaults managées des Cloud : le plus vendor lock-in

### **Jamais 2 pods sur le même node ou sur la même zone**

Un classique, mais toujours bon à rappeler

Ça se fait facilement avec des contraintes de topologie sur un Deployment ou au niveau du cluster

[https://kubernetes.io/docs/concepts/scheduling-eviction](https://kubernetes.io/docs/concepts/scheduling-eviction/topology-spread-constraints/) [/topology-spread-constraints/](https://kubernetes.io/docs/concepts/scheduling-eviction/topology-spread-constraints/)

#### **...**

apiVersion: kubescheduler.config.k8s.io/v1beta3 kind: KubeSchedulerConfiguration

constraint.yaml

#### profiles:

- schedulerName: default-scheduler pluginConfig:
	- name: PodTopologySpread

args:

- defaultConstraints:
	- maxSkew: 1

topologyKey: topology.kubernetes.io/zone whenUnsatisfiable: ScheduleAnyway defaultingType: List

### **Ne montez pas de token de service-account sur vos pods, sauf si nécessaire**

ça évite de laisser un  $\bullet$  faire le foufou dans votre namespace si votre RBAC est mal configuré

[https://kubernetes.io/docs/tasks/configure-pod-contain](https://kubernetes.io/docs/tasks/configure-pod-container/configure-service-account/#opt-out-of-api-credential-automounting) [er/configure-service-account/#opt-out-of-api-credentia](https://kubernetes.io/docs/tasks/configure-pod-container/configure-service-account/#opt-out-of-api-credential-automounting) [l-automounting](https://kubernetes.io/docs/tasks/configure-pod-container/configure-service-account/#opt-out-of-api-credential-automounting)

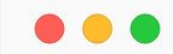

#### serviceAccount.yaml

apiVersion: v1 kind: ServiceAccount metadata: name: build-robot automountServiceAccountToken: false

### **Laissez mourir vos pods en paix**

Quand Kubernetes supprime un Pod:

il SIGTERM le Pod  $\geq$ : il met à jour les règles de routage (iptables) il supprime le Pod des Service concernés

Pendant ce temps, il se peut que des requêtes soient envoyées au Pod, alors qu'il est en train de s'éteindre (tous les Nodes ne sont pas mis à jour au même instant)

Un preStop hook permet de retarder le SIGTERM pendant que le reste se met à jour

[https://www.thoughtworks.com/insights/blog/cloud/shutdo](https://www.thoughtworks.com/insights/blog/cloud/shutdown-services-kubernetes) [wn-services-kubernetes](https://www.thoughtworks.com/insights/blog/cloud/shutdown-services-kubernetes)

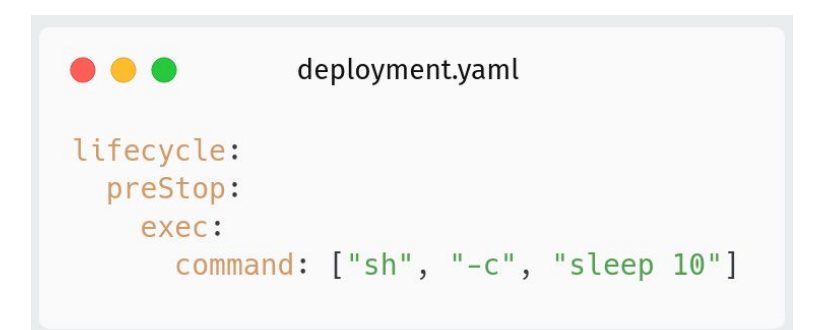

# **Kubernetes Les pièges à éviter**

**"I find your lack of resource reservation disturbing"**

**– Darth Vader, A New Hope (1977)**

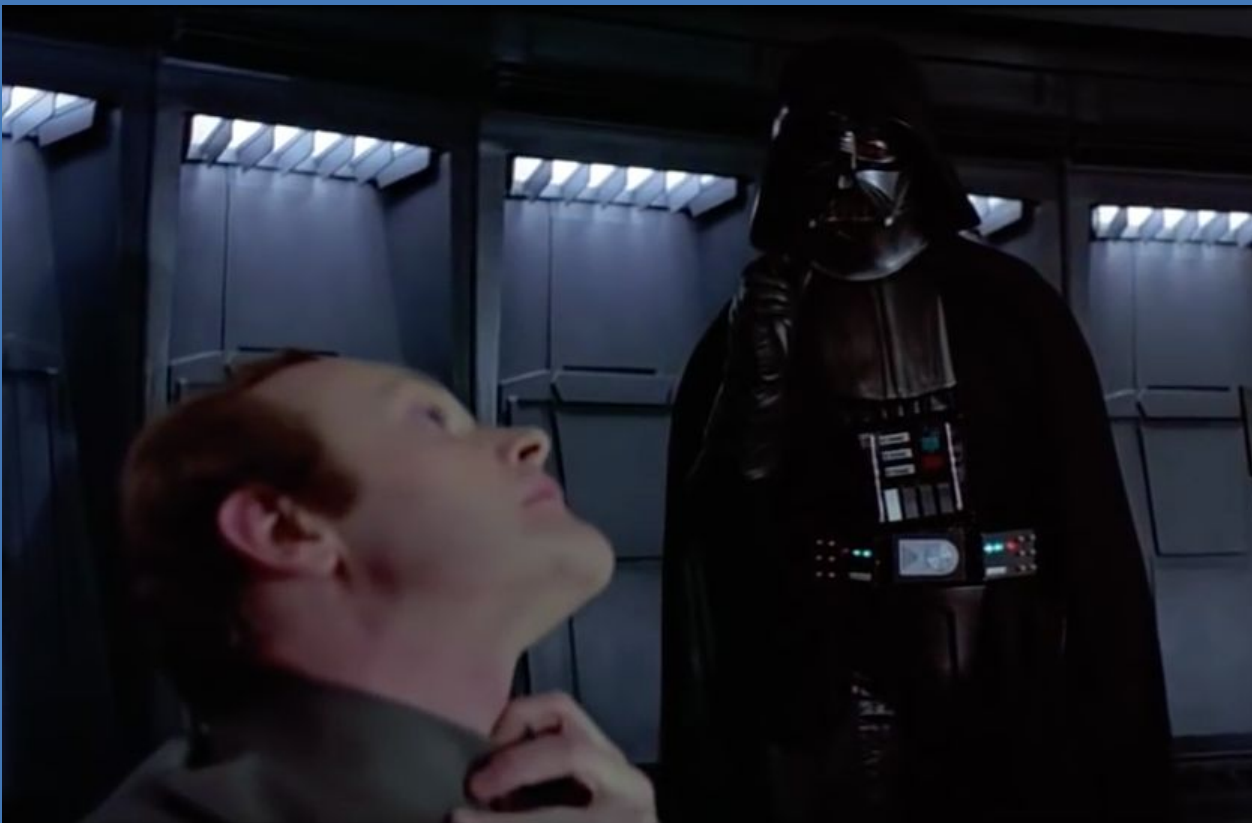
# **rebuilder votre application pour changer une conf**

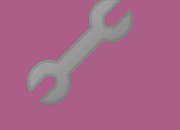

#### **• vous n'avez rien suivi, je vous envoie le seigneur Vador**

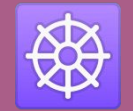

**Charger les** configMap/secrets depuis **L'API k8s** 

#### **spring-cloud-kubernetes**

 : Facile à utiliser, charge la config directement depuis l'API k8s, nécessite un ServiceAccount avec les droits adéquats.

: Attention, votre code va commencer à dépendre de l'infrastructure !

: C'est probablement peu souhaitable. A désactiver en local.

: Aucun développeur ne veut faire tourner un cluster k8s sur son poste.

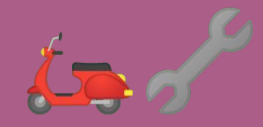

## **Charger la configuration avec un sidecar**

### **Sidecars, Vaults et autres**

 $\bullet$  Déposer un fichier de properties contenant des secrets pré-chargés dans le filesystem d'un pod.

Bonne idée pour externaliser les secrets

 $\Lambda$ : Attention à la complexité des sidecar

: Aucun développeur ne souhaite devoir exécuter un agent Vault sur son poste.

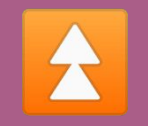

# **Utiliser un VPA/HPA en surveillant la RAM**

#### **Vertical & Horizontal Pod Autoscalers**

c'est une bonne idée de les utiliser

 : N'utilisez jamais la memory comme métrique Vos ReplicaSet vont scaler au max et ne jamais redescendre !

On configure la JVM pour occuper tout l'espace disponible La JVM ne rend (presque) jamais la mémoire qui n'est plus utilisée

Observer le CPU c'est déjà un bon début

hpa.yaml apiVersion: autoscaling/v2 kind: HorizontalPodAutoscaler metadata: name: incom spec: scaleTargetRef: apiVersion: apps/v1 kind: Deployment name: incom minReplicas: 1 maxReplicas: 10 metrics: - type: Resource resource: name: cpu target: type: Utilization averageUtilization: 80

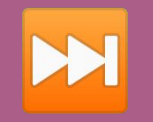

## Utiliser le tag 'latest'

#### **Une version toujours à jour ?**

? Comment on rollback une image qui s'appelle latest

X On peut pas!

kubectl rollout undo deployment/incom-deployment

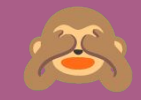

## imagePullPolicy: IfNotPresent

#### **Économiser un pull**

une bonne idée si on est rigoureux dans la gestion du versionning des images.

**D** "Mon image ne se met pas à jour"

Un développeur triste  $\Omega$  qui a publié une nouvelle image en écrasant le numéro de version.

 Ne cherchez pas à économiser l'exécution d'un image pull Si les layers sont les mêmes (même hash), l'image ne sera pas re-téléchargée

Utilisez imagePullPolicy: Always

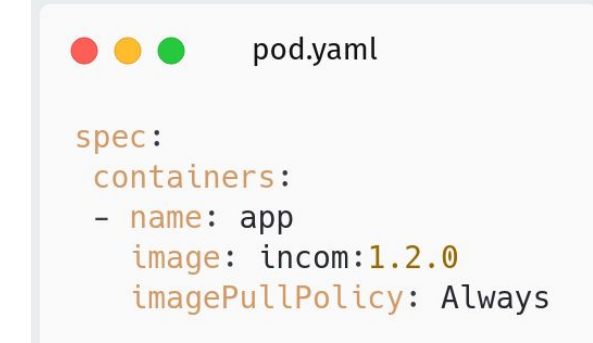

# n

## **Laisser la sécurité au niveau du Dockerfile**

#### **securityContext et autres trucs rigolos**

**D** "J'ai déclaré un user dans mon Dockerfile" - Un dev sérieux

**D** "Ouais, mais peut être que tout le monde le fait pas" - Un ops sérieux

securityContext dans les déploiements k8s pour forcer un user non-root, un filesystem en read-only, et empêcher les élévations de privilèges:

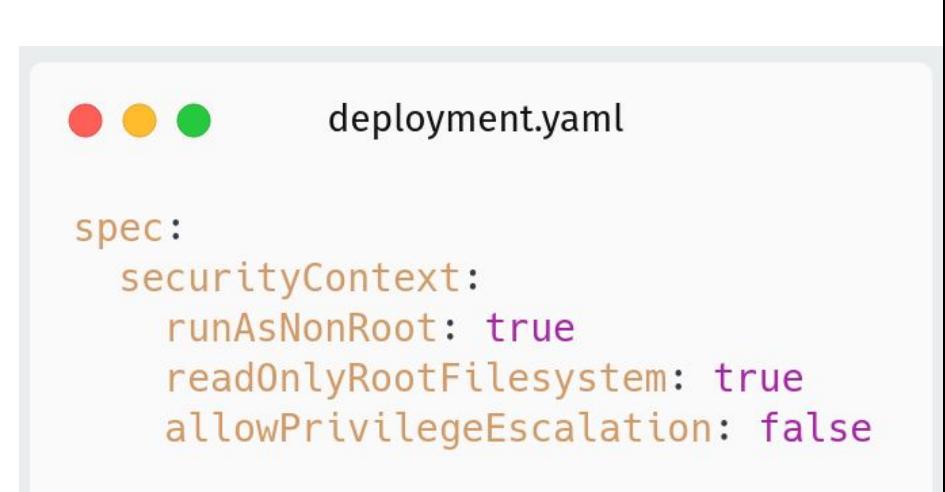

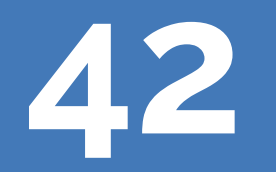

C'est le nombre de bonnes pratiques qu'on a vu ensemble

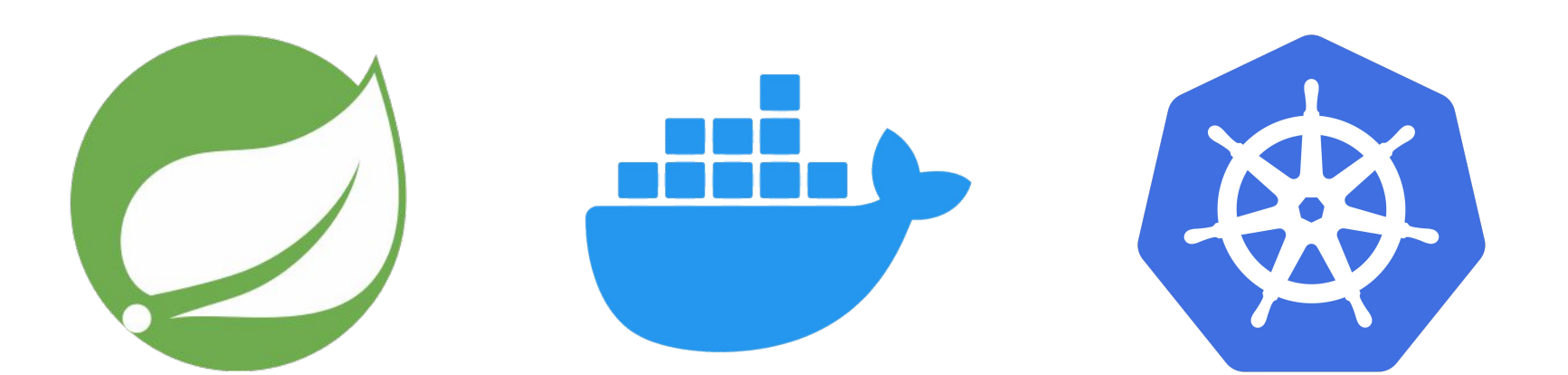

## **Learn you own path**

**"R2-D2, you know better than to trust a strange speaker (or ChatGPT)."**

**– C3PO, The Empire Strikes Back (1980)**

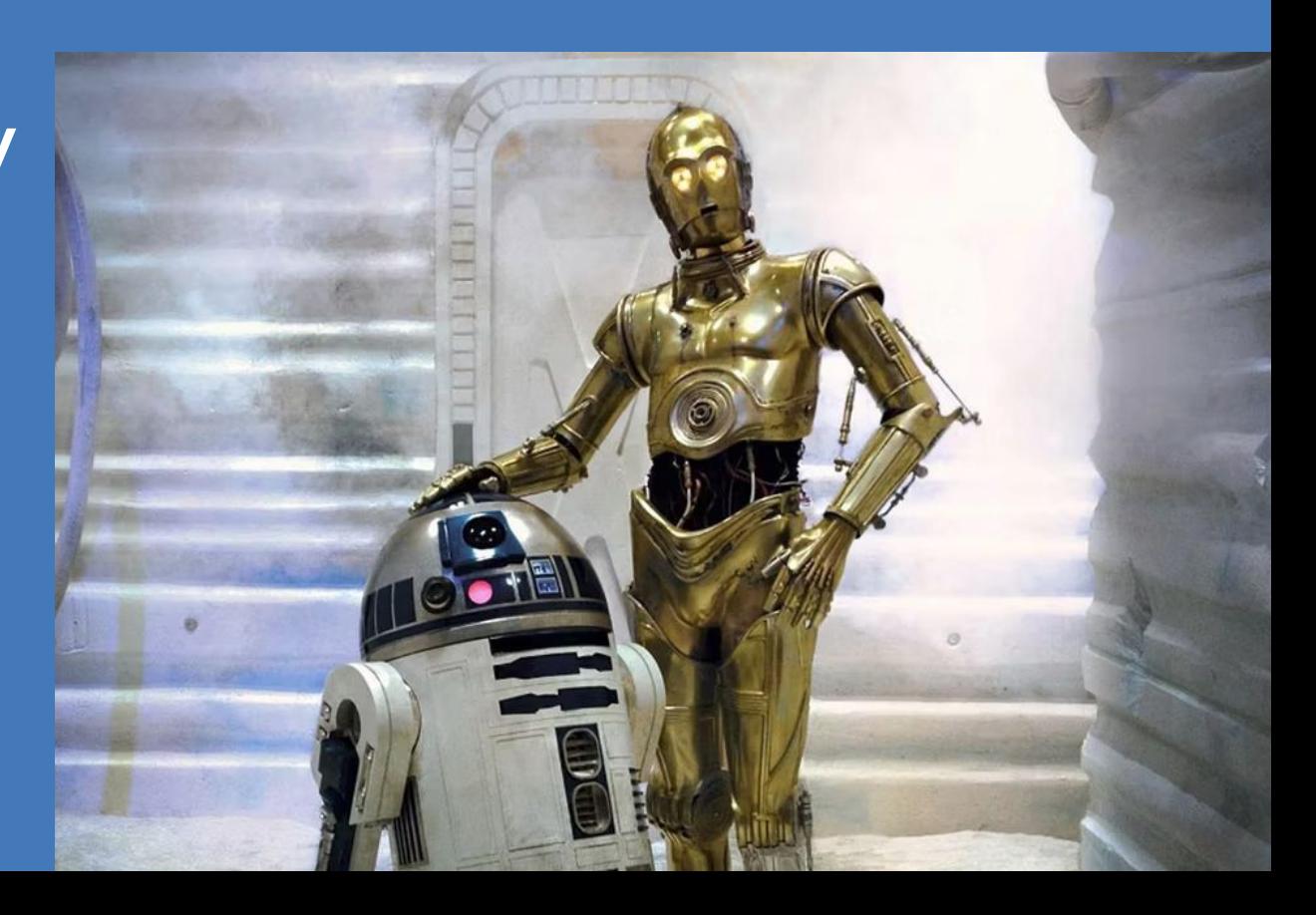

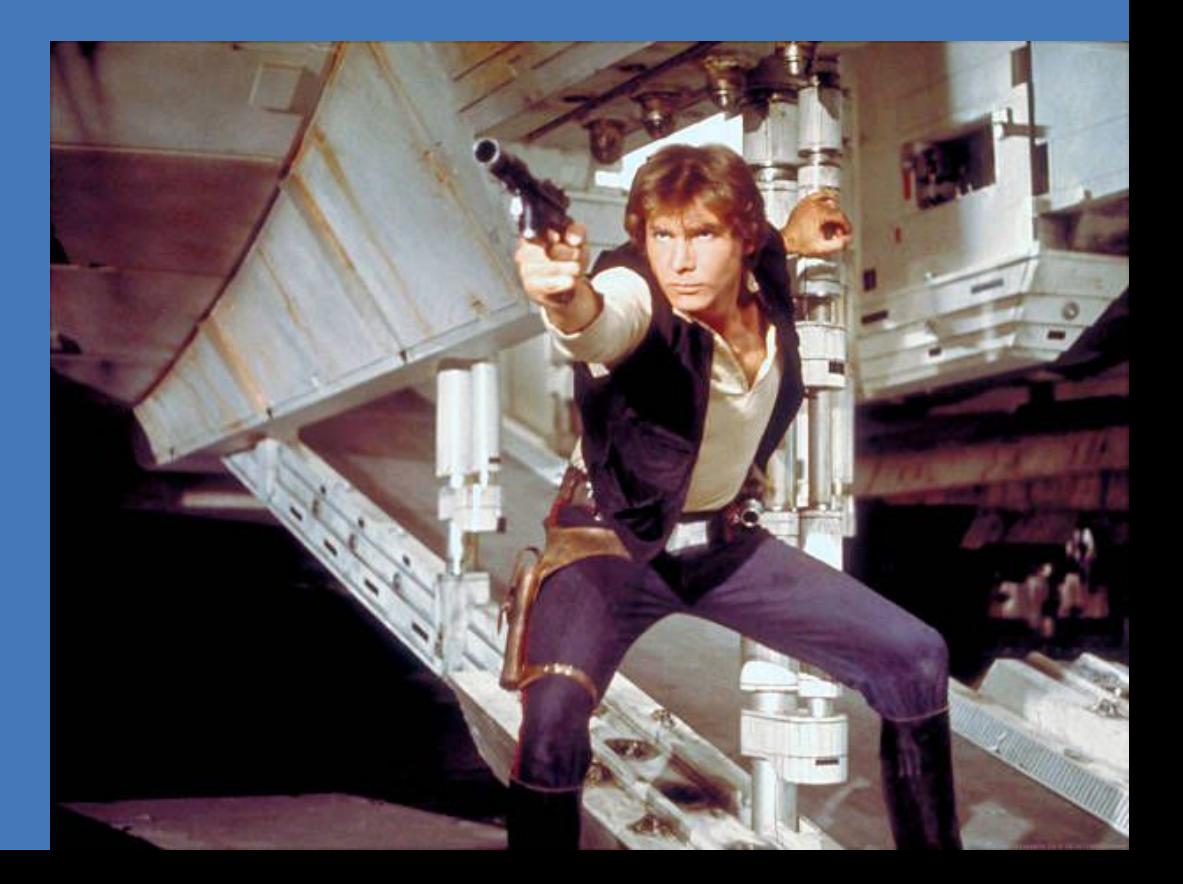

## **"Questions ?"**

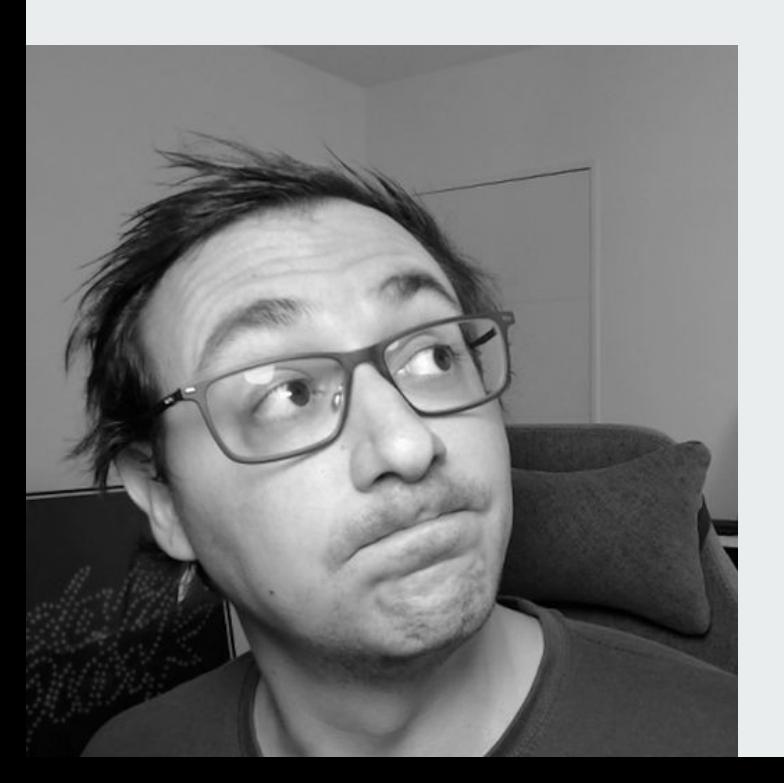

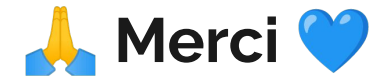

#### Follow me on : **CodeKaio** in julien-wittouck

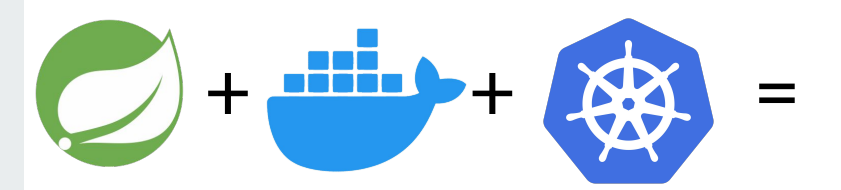